# Development of Software Program for Direct Insertion into MySQL Database from Communication Interface

Goran Goranov<sup>1</sup> and Radoslava Hristova<sup>2</sup>

*Abstract–***Personal computers changed the style of work in solving measurement problems forever. Devices with a measuring function increasingly give way to the computer system which enables the gathering, processing and analysis of the measured results. Widespread approach is the combination of comprehensive measurement hardware with personal computers, and thus creating a measurement system dependent on the software.In this paper we propose software which periodically recorded information from LPT parallel port into MYSQL relational database.** 

*Keywords*–**Analog to Digital System, MYSQL data base, PHP, Universal Serial Bus, Local Print Terminal** 

## I.INTRODUCTION

The basic idea of the current work is to present the possibility for WEB-basedmonitoringof certainparameters of input interfacesin productionenvironment.

In ameasuring computer the most used input interfaces areLocal Print Terminal (LPT), Universal serial bus (USB)andcomunication serial port (COM)ports [1,6,7]. In anycase, an externalmeasurement system has to be used in order to collect the information builton the basis of a highspeed multichannelanalog-to-digital converters [2]. For this purposea measuringmodule has been developed. The structure of the module isshown in Figure 1.

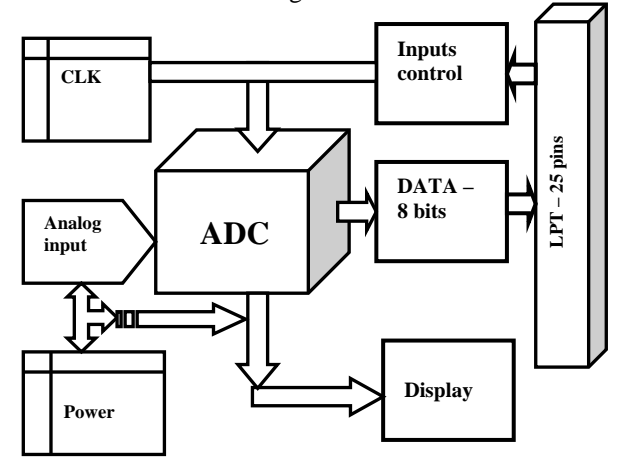

Fig.1. Digital to Analog ConverterSystem

1 Goran Danailov Goranov,Dept. ElectronicsTechnical University of Gabrovo,BulgariaFaculty of Electrotechnics and Electronics,

g\_goranov@tugab.bg<br><sup>2</sup>Radoslava Danailova Hristova, Dept. Computer Informatics University of Sofia "St. Kliment Ohridski", Faculty of Mathematics and Informatics, Sofia, Bulgaria radoslava@fmi.uni-sofia.bg

The analog digital converter (ADC)module managementis done entirelyfromthe personal computer (PC),by selectingthe analog inputoralternateanalog inputs in order to account more channels. For ADC is use a IC ADC0808N – fig.1(a). In order to comparethe measuredand recorded valuefromthe personal computer andthis one coming from the input of theLPTport, a single mode of theADC is provided. The signal isvisualizedon the 8 - light emision didoes (LED)

In order toaccessthe recorded data from the PC, we have toconfigure the measuringcomputer as WEB server. The essential part here is that the data are stored into the relational database and can be visualised through the WEB.

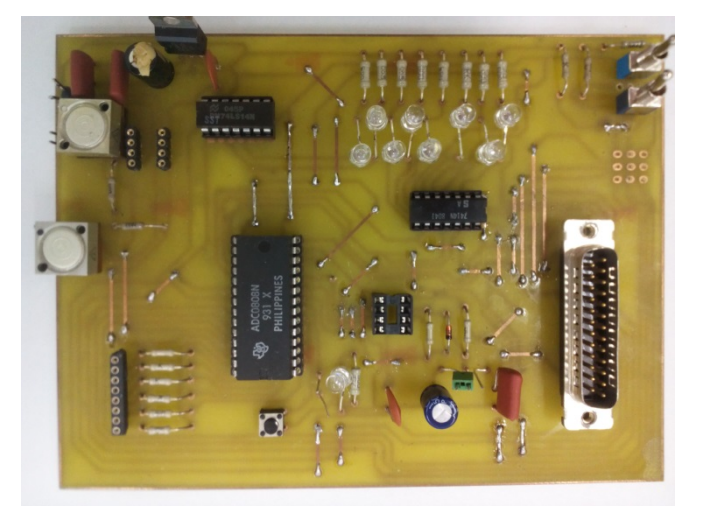

Fig.1.(a) Analog to Digital Converter Board

#### II. THE WEB SERVER AND THE SOFTWARE

The paper format must be A4  $(210\times297 \text{ mm}^2)$ . The margins are given in Table 1. For the Web server configuration Apache HTTP server, MySQL – relational database system and PHPMyAdmin – a web-based user interface for access to MySQL are used. All components are installed as a part of the XAMP package [3]. For setting up the application a new database has to be created. In our case the name of the database is LPT. Also a table with corresponding columns has to be created. They are described into Table 1 and shown in Figure 2.

```
mysql> create database lpt; 
mysql> use lpt; 
mysql> create table data( 
idintauto_increment primary key, 
portvarchar(100), 
datavarchar(100), 
timedatetime, 
data10varchar(100));
mysql> select * from data;
```
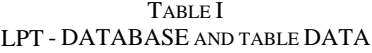

| id |   |          | port   |             | data                           |  | time                                    |                                |    |      | data10 |
|----|---|----------|--------|-------------|--------------------------------|--|-----------------------------------------|--------------------------------|----|------|--------|
|    | 1 |          | 0378   |             | 00FF                           |  | 2013-05-25 22:06:36                     |                                |    | 255  |        |
|    |   |          | 2 0378 |             | 00FF                           |  | 2013-05-25 22:06:41                     |                                |    | 255  |        |
|    | # |          | Name   | <b>Type</b> |                                |  | <b>Collation</b>                        | <b>Attributes Null Default</b> |    |      |        |
|    |   | id       |        | int(11)     |                                |  |                                         |                                | No |      | None   |
|    |   | $2$ port |        |             | varchar(100) latin1 swedish ci |  |                                         |                                | No |      | None   |
|    | 3 |          | data   |             | varchar(100) latin1 swedish ci |  |                                         | No                             |    | None |        |
|    | 4 | time     |        | datetime    |                                |  |                                         |                                | No |      | None   |
|    |   |          |        |             |                                |  | 5 data10 varchar(100) latin1 swedish ci |                                | No |      | None   |

Fig.2. Diagram of table- DATA

The created database has to be monitored and optimised according to the time for reading and inserting into it. This is due tothe fact thatthe developedsoftware willinsert entries into the database ina very short time (1min. -60min.). On the other handthis data have to be readanddisplayed by the WEB-based application.

### SOFTWARE DEVELOPMENT

The software is developed using language C/C++. For the development an integrated development environment - Microsoft Visual Studio is used [4]. The developed program has the following algoritm:

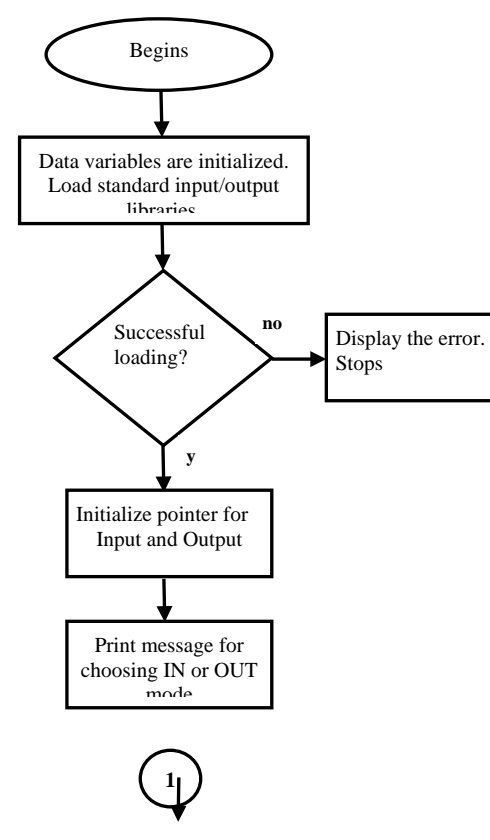

Fig.3. Program algoritm (Part 1)

First the data variables are initalised and the standart library for input/output operation is loaded. This library is used for reading and writing into the input inerfaces [5]. If the library is loaded sucessfully the program continues, otherwise the program display the error message and exits.

After that the poiners to the input and output functions for reading and writing are allocated. To the user is shown message for coosing the mode – IN or OUT (Fig. 3).

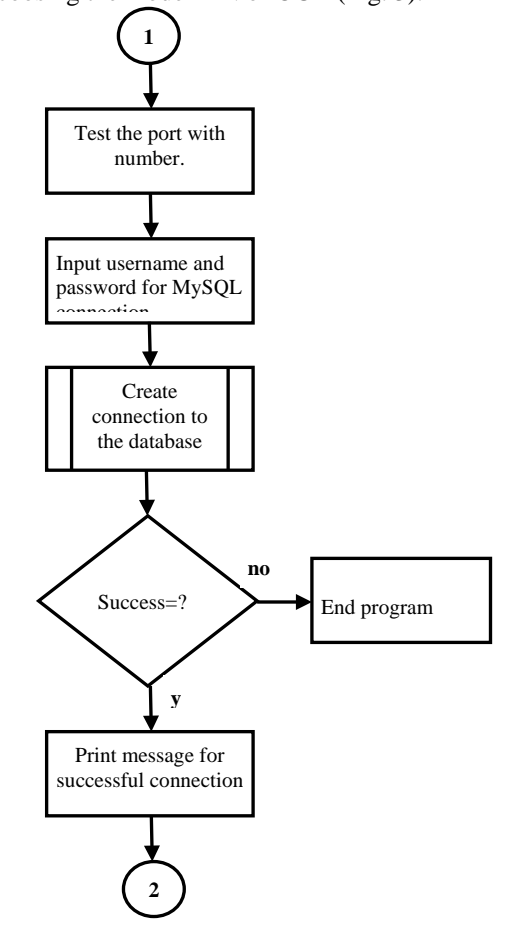

Fig.4. Program algoritm (Part 2)

After the user choose the type of operation the coresponding branch is executed. Currently the program implemented only the IN mode.

After the user choose IN mode, he enters the time interval for inserts and the user name and password for database connection. If the connection is not successful the program is ended. Otherwise the user is printed message for successful connection. (Fig. 4)

In eternal loop program reads data from the port on every N seconds, where N is previouslly deffined and insert the data into the database. (Fig. 5)

### III. THERESULTS

The software is compiled and built into executable file, which can be loaded into DOS console. The software works on 32 bit operating systems. As it was shown above first we have to choose IN or OUT mode for the terminals of the LPT

port (Fig. 6). This is done by writing into the registry with address 37Аh, bit C5 in log. 1 (Fig. 7)

2

Read from port

Get current date and time

Convert HEX value to DEC

Insert the record into the database

> Insert errors=?

Loop

Fig.5. Program algoritm (Part 3) no

**y**

Print error message.

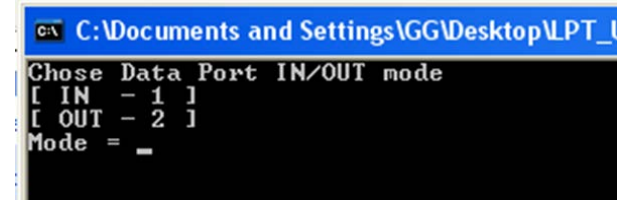

Fig. 6.ChoosetoLPTisinput or output

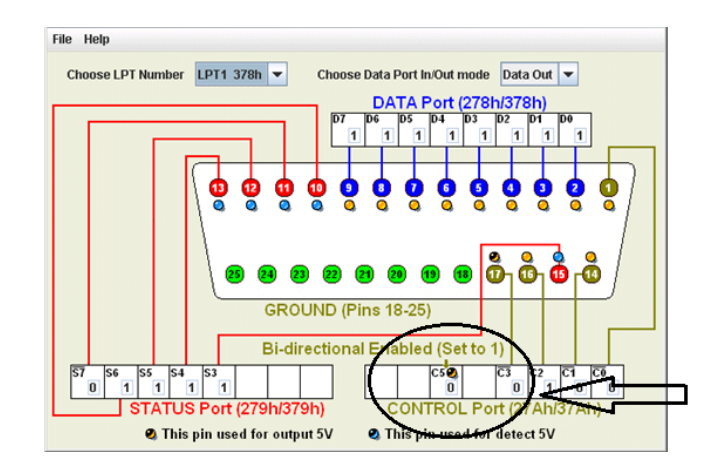

Fig.7. The control bit for select a pin is input

After initialization of the LPТ port we input the time in seconds for data insertions (Fig. 8). Frequency ofrecordingis limiteddue to considerations of databaseload.In this case,the possibilities arefrom1 second to60.

| <b>EXEC: \Documents and Settings\GG\Desktop\LPT_USB\LPT\LPT\lpt.exe</b>                                         |
|----------------------------------------------------------------------------------------------------|
| Chose Data Port IN∕OUT mode<br><b>IN</b><br>$-1$ 1<br>$[0 \text{ } 0 \text{ } 0]$ $-2 \text{ } 1$<br>Mode = $1$ |
| Data Port mode is IN                                                                                            |
| Port write to 0x37A, datum=0x20<br>Port read (037A)= 00E0                                                       |
| LPT Data Port Address is [ 0x378 ]                                                                              |
| Enter time limit (in seconds) = 2 $\overline{a}$                                                                |
| Database username = root                                                                                        |
| Database password = 1234                                                                                        |

Fig.8. Insert data base user name and password

We input the username and the password for database connection and the time. In Fig. 8 the time is limited to 2 seconds. The connection between the program and the database is done through ODBC drivers for MySQL. They are additionally installed and configured (Fig.9).

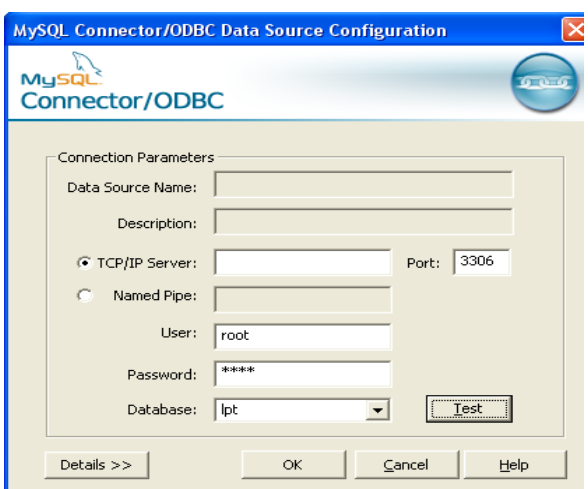

Fig.9. Driver for connection whit data base

As a result the measured data is stored into the database. For every record the date and time are stored (Fig.10)

```
EX C:\Documents and Settings\GG\Desktop\LPT_USB\LPT\LPT
Database username = root
\mathbf{\mathbb{D}}atabase password = 1234
>>>> Successfully connected to MySQL <<<<
\gg>>> Press |X| to exit \llInserting data into MySQL...
>> insert into data(port,data,time) values
('0378','00FF','2013-06-18 19:31:50')
Sleeping 2 seconds \,\ldots\,Inserting data into MySQL...
>> insert into data(port,data,time) values
 '0378','00FF','2013-06-18 19:31:52')
```
Fig.10. Writing in data base – intervals is 2 second

The console has to be active, i.e. minimized for the time the information will be gathered. The stored data into the database (Fig.11) can be additionally processed and displayed into the WEB-based application.

| id      | port  | data        | time                       | data10 |
|---------|-------|-------------|----------------------------|--------|
| 1       | 0378. | $\cap$ FF L | 2013-05-25 22:06:36        | 255    |
| 21      | 0378  |             | 00FF   2013-05-25 22:06:41 | 255    |
| З       | 0378  | NNFF I      | 2013-05-25 22:06:46        | 255    |
| 4       | 0378  |             | 00FF   2013-05-25 22:06:51 | 255    |
| 5       | 0378  | $00FF$      | 2013-05-25 22:06:56        | 255    |
| ĥ       | N378  |             | 00FF 2013-05-25 22:07:01   | 255    |
| 7       | N378  | OOEE I      | 2013-05-25 22:07:06        | 255    |
| 8       | N378  |             | 00FF 2013-05-25 22:07:11   | 255    |
| 9       | 0378  | NOEE L      | 2013-05-25 22:07:16        | 255    |
| $1\Box$ | 0378  |             | 00FF12013-05-25 22:07:21   | 255    |
| 11      | N378  | OOFF I      | 2013-05-25 22:07:27        | 255    |
| 12      | N378  |             | 00FF   2013-05-25 22:07:32 | 1255   |

Fig.11.Stored data into the database

However, for the purpose dynamic PHP web application has to be developed. The application will allow remote monitoring of the port processes (through the web) and also sorting the information, parameters classifications and drawing graphics for the collected data. This however is a matter of a further development.

#### IV. CONCLUSION

The presented work purpose an example solution for reading data from the LPT port and writing it to the MySQL database. The benefit of this solution is that it allows remote monitoring of port processes through the website. Developed is a ADC module connected to LPT port on the PC. Developed and software under windows to record the information in the database. Computer is configured as a WEB server, has a developed simple website to check the parameters.

#### **REFERENCES**

- [1] *USB deserves more support*, "Business", *Boston Globe Online* (Simson), 1995-12-31, retrieved 2011-12-12.
- [2] Meshurment Computing, USB-2500 Series DAC board, 2014.
- [3] XAMP, http://www.apachefriends.org/index.html.
- [4] Microsoft Visual Studi[o,http://www.visualstudio.com/en-us](http://www.visualstudio.com/en-us) 2014.
- [5] D. Beattie Jr., Test interface to inpout32.dll, [http://www.logix4u.net/inpout32.htm,](http://www.logix4u.net/inpout32.htm) 2006.
- [6] C. Janssen, "What is a Universal Serial Bus (USB)". Techopedia. Retrieved 2014-02-12.
- [7] Dataproducts D-Sub 50 Parallel". *Hardware Book*. Retrieved 2008-01-25.
- [8] L. Welling, Laura Thomson, "PHP and MySQL web development" fourth edition, 2009.